## Embed a video.

- 1. Go to the **favorites** page.
- 2. Click SHARE on one of the preselected videos about force and motion. Click the 3 dots on the right.
- 3. Click the **Share** button.

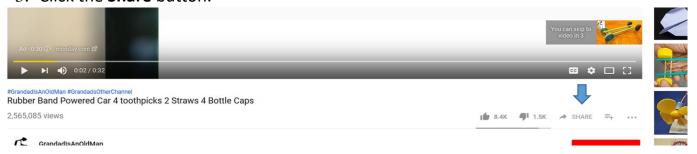

4. Click **Embed**.

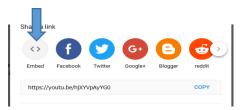

5. Click the **code** then **COPY**.

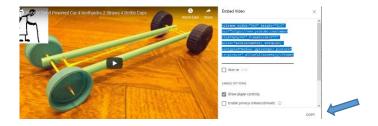

- 6. Open your FORCE and MOTION.
- 7. on page 2, Click **Insert** from the PowerPoint menu, click **Video**. Choose **online video**.

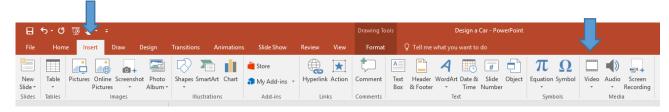

- 8. When Insert Video window opens, click the box that says From a Video Embed Code.
- 9. Right click, paste, click arrow.

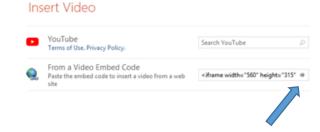

10. Wait for video to load. Resize from corner.